## **Specifications**

| Environment Devices | HDMI 2.0a                                                                                               |  |  |
|---------------------|----------------------------------------------------------------------------------------------------|--|--|
| Devices             |                                                                                                    |  |  |
|                     | Ultra HD Blu-Ray, projectors, monitors, TV, PC, laptops.                                                |  |  |
| Transmission        | Transparent to the user.                                                                                |  |  |
| Video Bandwidth     | 18 Gbps                                                                                                 |  |  |
| Frequency Range     | 25 to 600 MHz                                                                                           |  |  |
| Signals             | HDMI 2.0a protocol.                                                                                     |  |  |
| HDCP                | Revision 1.4 & 2.2 compliant.                                                                           |  |  |
| Connectors          | HDMI receptacle.                                                                                        |  |  |
| Dip Switch          | For setting the EDID to be sent to the source (pins: 2, 3 and 4).                                       |  |  |
|                     | (Note: Pin 1 is used to select between normal operation and firmware updates via the USB service port.) |  |  |
| LEDs                | Power: Blue                                                                                             |  |  |
| LEDS                | Input & Output Link: Green                                                                              |  |  |
| Resolution          | 480i to 1080p @ 50/60 FPS                                                                               |  |  |
| Resolution          | 1080p @ 24/50/60 FPS                                                                                    |  |  |
|                     | 3840 X 2160 @ 24/25/30/60 FPS                                                                           |  |  |
| Color               | 8, 10 & 12 bit                                                                                          |  |  |
| Audio               | LPCM 7.1CH, Dolby TrueHD, Dolby Atmos, DTS-HD Master                                                    |  |  |
|                     | Audio and DTS:X                                                                                         |  |  |
| Cable               | HDMI cable of appropriate length for video resolution selected.                                         |  |  |
| Power Supply        | One (1) 110-240V/5VDC, 4A power supply                                                                  |  |  |
| Temperature         | Operating: 0° to 40°C Storage: -20° to 60°C                                                             |  |  |
| -                   | Humidity: up to 90% non-condensing                                                                      |  |  |
| Enclosure           | Metal enclosure                                                                                         |  |  |
| Bracket             | Included                                                                                                |  |  |
| Dimensions          | 9.53" x 3.82" x 1.00" (242 mm x 97 mm x 25 mm)                                                          |  |  |
| Weight              | 3.2 lbs (1.45 Kg)                                                                                       |  |  |
| Compliance          | Regulatory: FCC, CE, RoHS                                                                               |  |  |
| Warranty            | 2 years                                                                                                 |  |  |
| Order Information   | 500427 HDMI 1X8 Splitter, 4K/60 (UPC: 627699004272)                                                     |  |  |

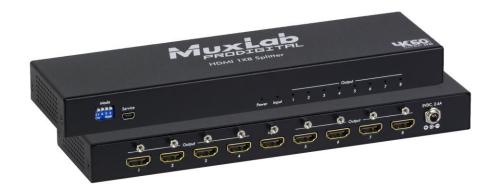

# HDMI 1X8 Splitter, 4K/60 (500427) Quick Installation Guide

#### **Overview**

The HDMI 1x8 Splitter (500427) allows one (1) HDMI source to be distributed to up to eight (8) HDMI displays. The splitter supports up to 4K (3840 X 2160) video, HDR and HD audio. The splitter is HDCP 1.4 & 2.2 compliant, supports EDID management and features LED diagnostics. Each output supports an independent down-scaler from 4K to 1080p, depending on the connected display. Additionally, all connectors are on the rear panel for neater cabling. Applications include; commercial and residential AV systems, classroom projector systems, digital signage, boardroom systems, collaborative PC systems, medical information systems.

#### **Pre-Installation Check**

Identify the connectors as indicated on the product diagram above. LEDs are located on the front and the connectors and mode switch on the rear.

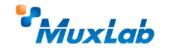

2321 Cohen St, Montreal, QC Canada H4R 2N7 Tel: (514) 905-0588 Fax: (514) 905-0589 Toll Free (North America): (877) 689-5228 E-mail: <u>info@muxlab.com</u> URL: <u>www.muxlab.com</u>

### Installation

In order to install the HDMI 1X8 Splitter, please follow the steps below:

- 1. Connect the HDMI video source to the input HDMI connector of the splitter with an appropriate HDMI cable.
- 2. Connect the HDMI display equipment to the output connectors of the splitter with appropriate HDMI cables.
- 3. Use the Dip switch to select the EDID that will be sent to the HDMI source device as indicated on the Dip switch table.
- 4. Connect the 5 VDC power supply to the splitter first, and then plug the power supply into an AC power outlet.
- 5. Power on the HDMI equipment and verify the image quality.
- 6. The following diagram shows the final configuration.

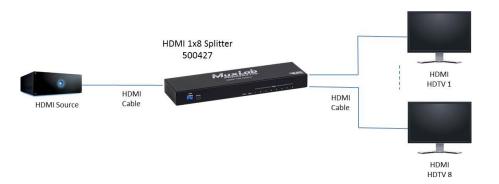

## **Mode Switch Selection**

Use the Dip switch to select the EDID that will be sent to the HDMI source device.

| Dip 2 | Dip 3 | Dip 4 | Function                                      |
|-------|-------|-------|-----------------------------------------------|
| Off   | Off   | Off   | EDID Ultra-HD (3840X2160@60Hz) - 7.1          |
|       |       |       | Audio                                         |
| On    | Off   | Off   | EDID Ultra-HD (3840X2160@60Hz) - 2.0          |
|       |       |       | Audio                                         |
| Off   | On    | Off   | EDID Ultra-HD (3840X2160@30Hz) - 7.1          |
|       |       |       | Audio                                         |
| On    | On    | Off   | EDID Ultra-HD (3840x2160@30Hz) - 2.0          |
|       |       |       | Audio                                         |
| Off   | Off   | On    | EDID Full-HD (1080p, 3D, 12bit) – 7.1         |
|       |       |       | Audio                                         |
| On    | Off   | On    | EDID Full-HD (1080p, 8bit) – 2.0 Audio        |
| Off   | On    | On    | EDID 1080i – 7.1 Audio                        |
| On    | On    | On    | Learn EDID of the device connected to         |
|       |       |       | Output 1 and send it intact to the input port |

Note: Dip 1 should be left in the default "Off" position for normal operation.

**Firmware Updates:** Dip 1 should be set to "On" only when performing firmware updates. In this case save the included update files from the MuxLab website (firmware "Bin" file & installer software) in the same folder of a PC connected to the 500427 USB service port. Steps: Turn Dip 1 to "On", connect the PC to the 500427 USB service port, power on the 500427, and run the installer software. The update is performed automatically. Once the update is completed, return Dip 1 to "Off" for normal operation.

## Troubleshooting

The following table describes some of the symptoms, probable causes and possible solutions in regard to the installation of the HDMI 1X8 Splitter.

| Picture/<br>Sound | Probable Cause  | Possible Solution                                       |
|-------------------|-----------------|---------------------------------------------------------|
| No Image          | Wiring          | Check continuity                                        |
|                   |                 | Check correct wiring                                    |
| No Image          | Synchronization | Power off the source and displays, then power them back |
|                   |                 | on.                                                     |
| Flickering Image  | Synchronization | Check HDMI cable length against industry standards.     |
| Choppy Sound      | Synchronization | Check HDMI cable length against industry standards.     |
| Noise in image    | Weak signal     | Check HDMI cable length against industry standards.     |
|                   |                 |                                                         |
| Green or pink     | HDMI cable      | Check HDMI cables and replace as needed.                |
| hue               |                 |                                                         |

If you still cannot diagnose the problem, please call MuxLab Customer Technical Support at 877-689-5228 (toll-free in North America) or (+1) 514-905-0588 (International).